## **How to edit Privacy Settings on Desktop & Mobile Device:**

**On a Desktop:** On the post you want to make public, select this dropdown, and click Public.

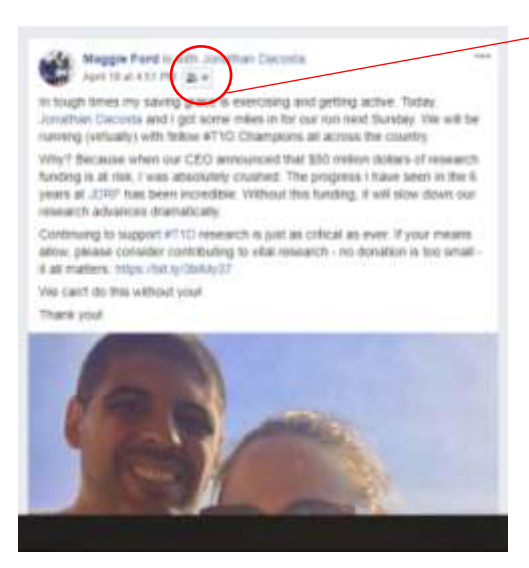

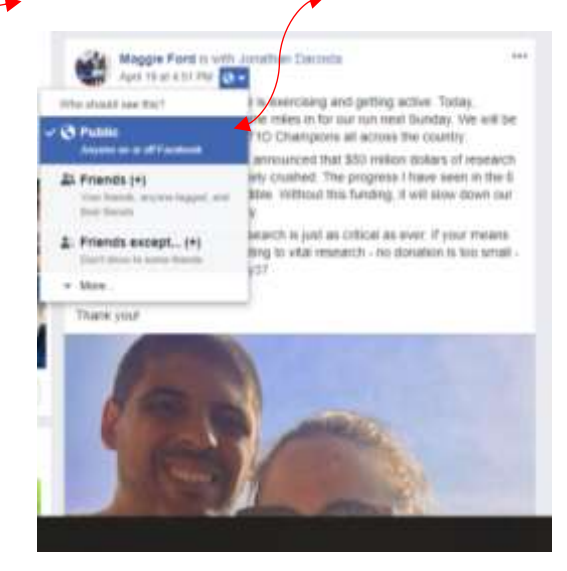

**On a Mobile Device**: On the post you want to make public,

select the "..." at the top of the post, then click "Edit Privacy" and then click "Public" and the hit "Done".

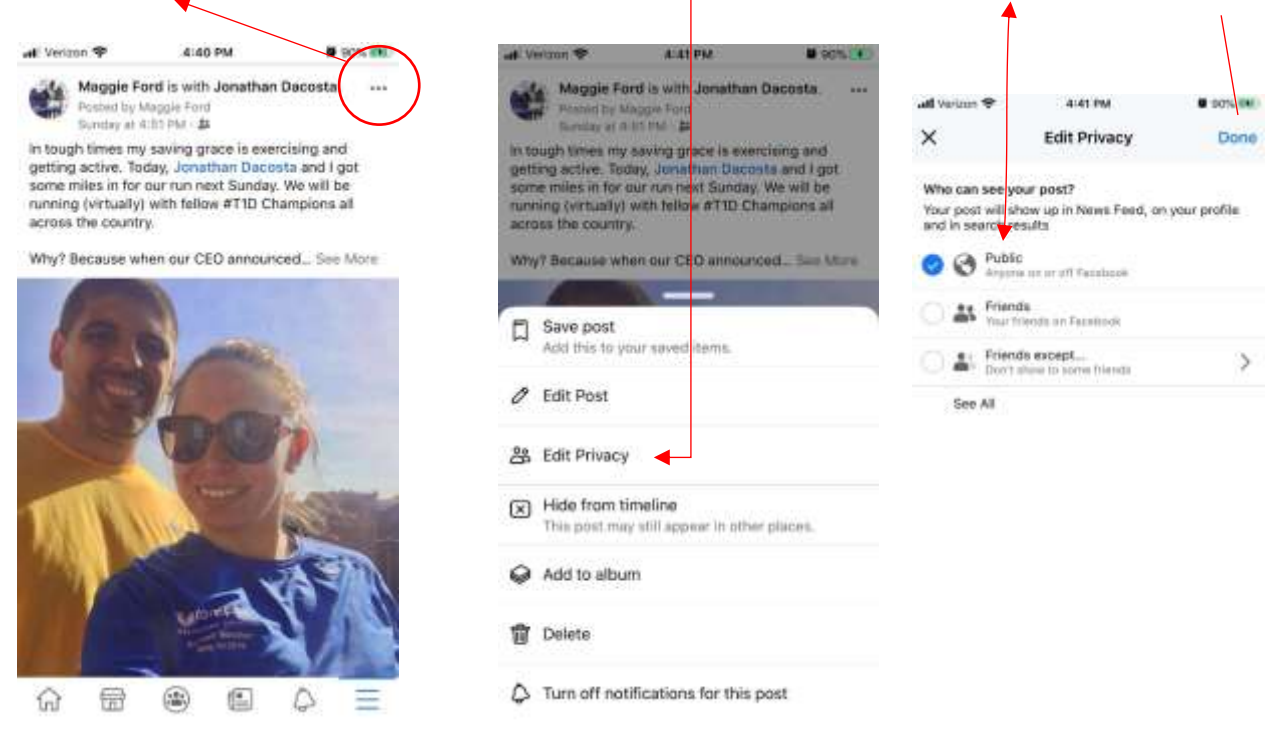